## **Administrating the Process Dashboard**

By clicking the Administration link in the title of the Process Dashboard, you can switch to the Process Dashboard administration.

In the administration, you can

- define custom actions
- change some configuration details

## Changing the Process Dashboard Configuration

Switch to the Config tab of the Administration page.

Figure: Config Tab of the Administration Page

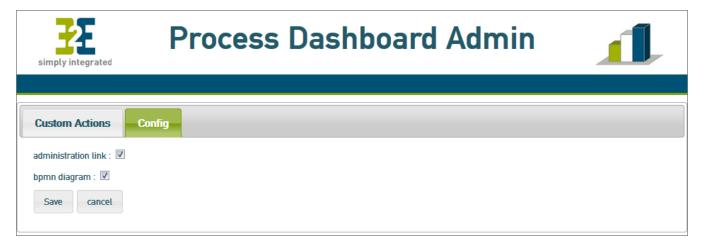

- Uncheck administration link to make the administration link in the title of the Process Dashboard disappear.
- Uncheck **bpmn diagram** to not display the BPMN diagram below the data table.